**B** to B - Praxistools für Unternehmen und Freiberufler

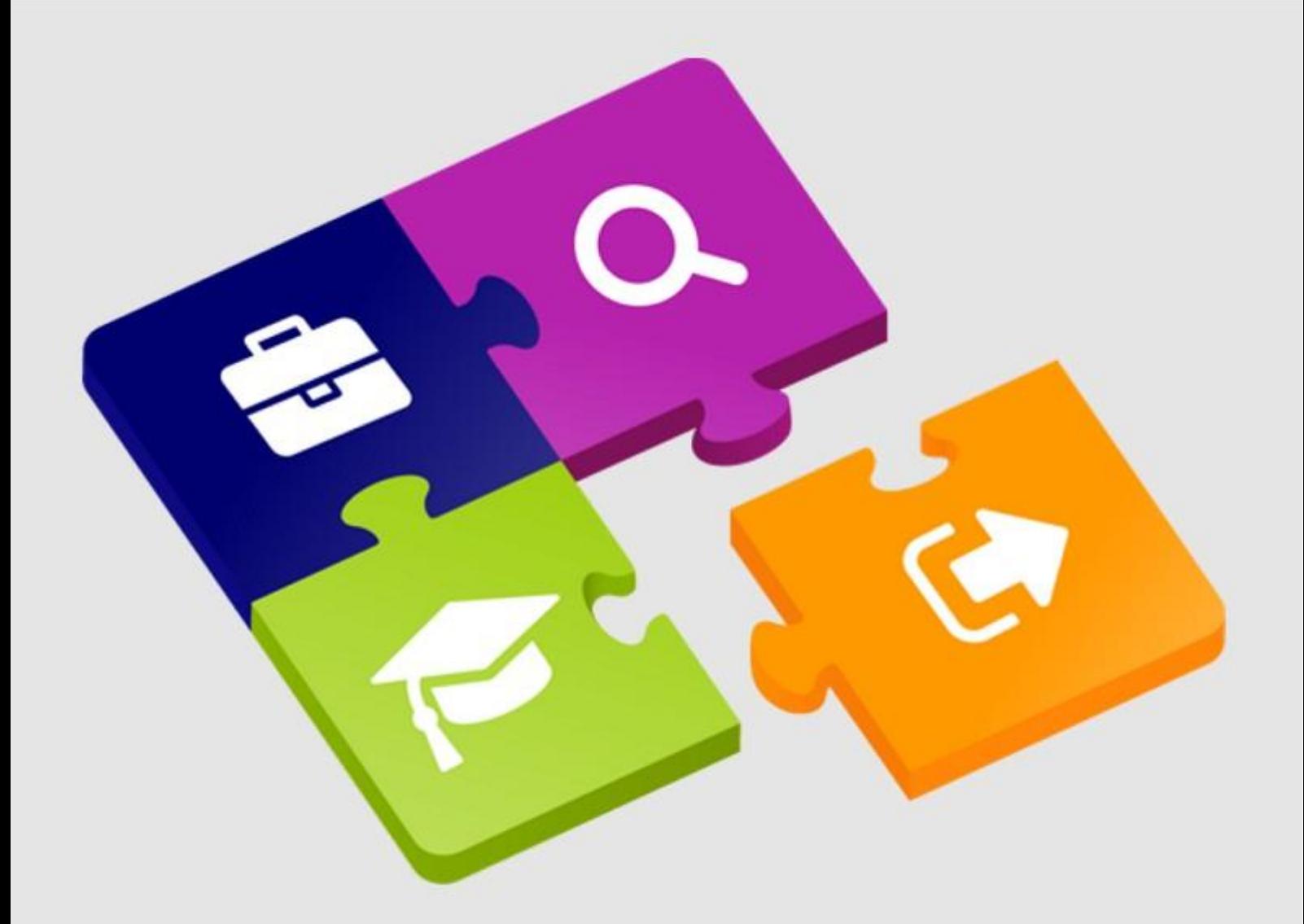

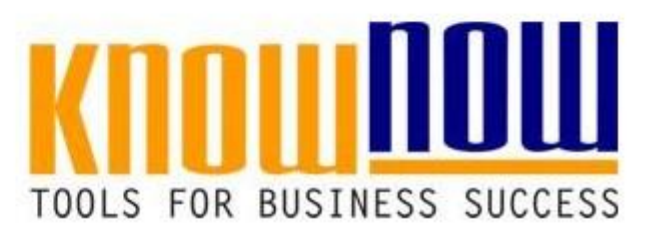

**Matrix Ausbildungsstand** 

## **UseNOW** - TeachNOW - LearnNOW - FindNOW

- Sofort nutzbar: Auswählen Anpassen Anwenden
- In der Praxis erprobt und bewährt
- Im Tagesgeschäft sofort anwendbare Hilfsmittel
- · Aktuell durch regelmäßige Updates

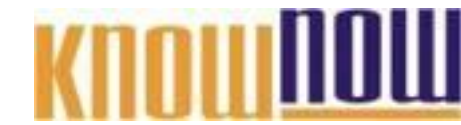

#### **Ausbildungsstand: Qualifikation** Ausbildung Geplant **Orteil als Know-NOW User: • Freie Nutzung kostenloser Tools und Experten-Links • Einrichtung und Nutzung eines Prepay-Kontos • Einsparungen durch attraktive Bonusprogramme** *Selbstständig einsetzbar* Kostenlos und unverbindlich registrieren unter  $\Xi$ ا¤  $\circ$ ରା 1 www.<mark>know-now.de/join</mark> 3 4 5 6 7 8 9 10 11 12 13 14 15 16 Sie möchten sich über dieses und weitere TOOIS 18 19 20 21 ... nutzen Sie unseren Tool-Online-Shop: 23 24 Registrieren und downloaden! 26 27 28 informieren

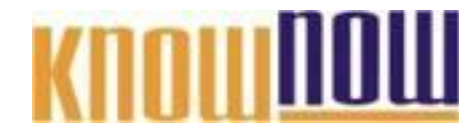

#### **Hinweise zur Nutzung:**

#### In die Zeil**en sollen die Namen der Ausgebildet** ein die Ausgebildet werden müssen.

Die folgenden Symbole stellen auf einfache und wenig aufwändige Weise den aktuellen

- · Freie Nutzung kostenloser Tools und Experten-Links
- **Einrichtung und Nutzung eines Prepay-Kontos**
- *Ausbildung begonnen (noch nicht operativ im Einsatz)* **Einsparung begannen (noch nicht onerativ im Firstz) e Bonusprogramme**

#### *Mit Unterstützung einsetzbar (kann mit gelegentlicher Unterstützung bereits arbeiten)* Kostenlos und unverbindlich registrieren unter

Bitte die Symbole markieren, kopieren (Strg+C) und nach dem Markieren der entsprechenden Tabellenzelle einfügen (Strg+V).

#### wwwiknow-nowtde/joineweils angestrebte Qualifikation eingetragen werden. Beispiele:

- Umlernen auf einen neuen Arbeitsplatz
- Bedienung einer speziellen Maschine
- Erlernen einer Zusatzausbildung
- Erlernen eines EDV-Programms

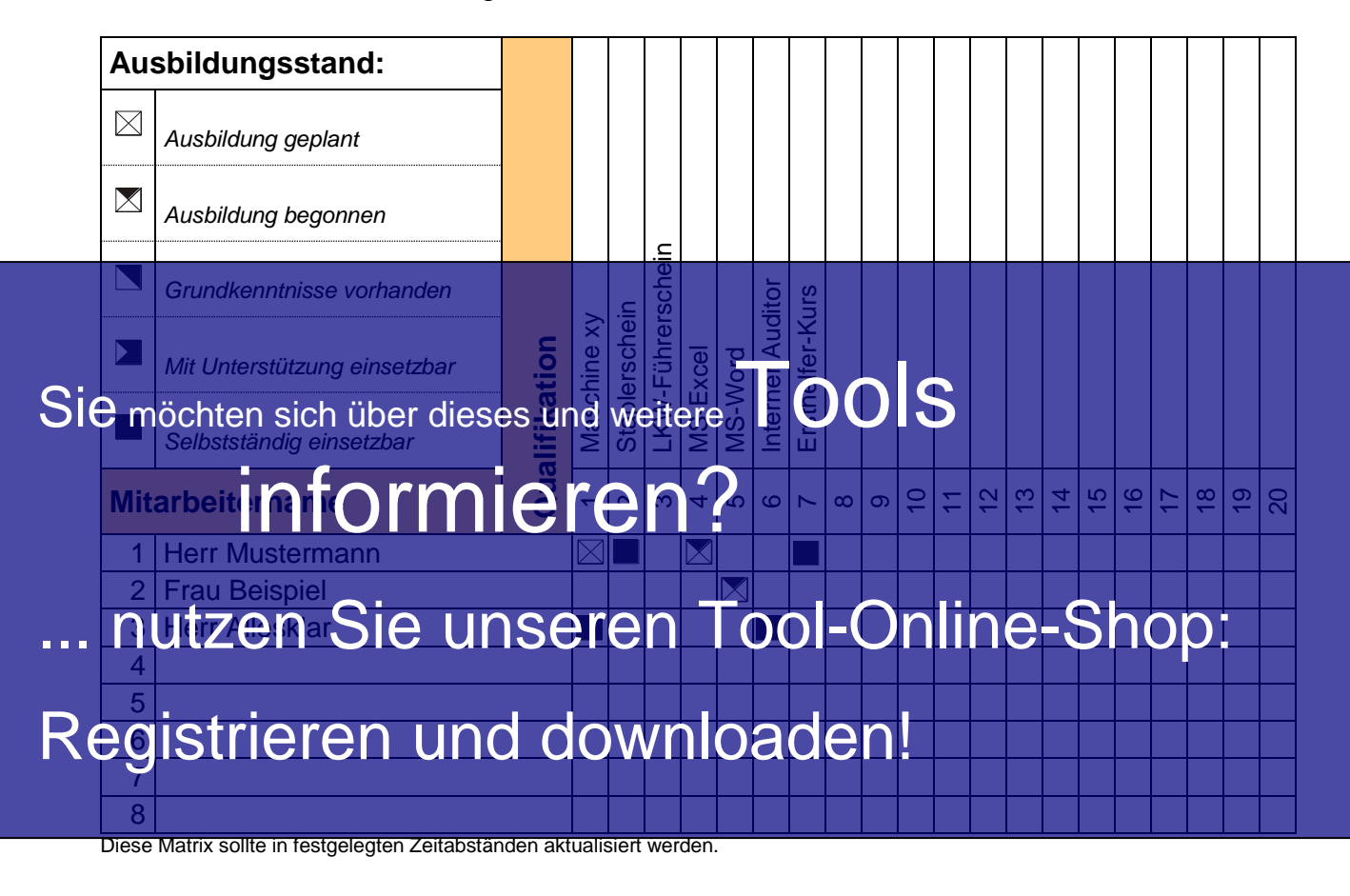

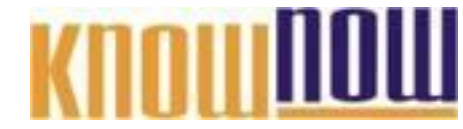

Die sich unmittelbar auf den Themenkreis "Ausbildungsstand" erstreckenden **Forderungen der DIN EN ISO 9001 finden Sie nachfolgend dargestellt** (Quelle: DIN **EN ISO 910:2008-02-24-24 Seite 230 Mag Deutsches Institut für Normal Register: Director Principal September: Director** Alleinverkauf durch Beuth Verlag GmbH).

- **6 Management von Ressourcen** Freie Nutzung kostenloser Tools und Experten-Links
- **Einrichtung und Nutzung eines Prepay-Kontos**
- Die Organisation muss die erforderlichen Ressourcen ermitteln und bereitstellen, um • Einsparuimgenuddirch attraktive **Bonusprogrammen**<br>• Einsparungen durch analysiem zu verwirklichen und aufrechtzuerhalten und seine Wirksamkeit ständig zu verbessern, und

Kostenlos und unverbindlich registrieren unter ihm

### <u>ww<del>w.know-now</del>.de/join</u>

#### **6.2.1 Allgemeines**

Personal, dessen Tätigkeiten die Erfüllung der Produktanforderungen beeinflussen, muss auf Grund der angemessenen Ausbildung, Schulung, Fertigkeiten und Erfahrungen kompetent sein.

#### **6.2.2 Kompetenz, Schulung und Bewusstsein**

#### Die Organisation muss

- a) die notwendige Kompetenz des Personals, dessen Tätigkeiten die Erfüllung der Produktanforderungen beeinflussen, ermitteln,
- b) wo zutreffend, für Schulung sorgen oder andere Maßnahmen ergreifen, um die notwendige Kompetenz zu erreichen,
- c) die Wirksamkeit der ergriffenen Maßnahmen beurteilen,
- d) sicherstellen, dass ihr Personal sich der Bedeutung und Wichtigkeit seiner Tätigkeit bewusstellen, dass ihr Personal sich der Bedeutung und Wichtigkeit seiner<br>Sie möchten sich über dieses und weiterer der OGI sole beiträgt, und

e) geeignete Aufzeichnungen zu Ausbildung, Schulung, Fertigkeiten und Erfahrung

# führen imformieren?

nutzen Sie unseren Tool-Online-Shop:

Registrieren und downloaden!

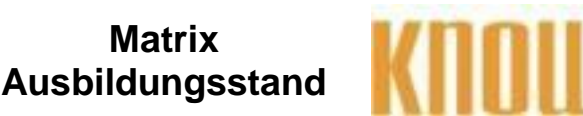

#### **Hinweise zur Anpassung des Dokumentes an die Organisation:**

Um das Tool an Ihre Dokumentenstruktur anzupassen, gehen Sie (hier am Beispiel der Version MS Office 2010 dargestellt) bitte folgendermaßen vor:

- 1. Aktivieren Sie in der Leiste "Start", Gruppe "Absatz" das Symbol "Alle anzeigen". Alternativ können Sie in der Leiste "Datei" auf "Optionen" klicken, im sich öffnenden Fenster "Anzeige" auswählen und das Häkchen bei "alle Formatierungszeichen anzeigen" setzen.
- 2. Löschen Sie nun zuerst das Textfeld mit dem Titel und danach die Grafik, indem Sie diese Objekte jeweils markieren und die Entfernen-Taste (Entf) betätigen.
- 3. Danach löschen Sie den verbliebenen Abschnittswechsel (oben), indem Sie diesen markieren und ebenfalls die Entfernen-Taste (Entf) betätigen.
- 4. Mittels "Doppelklick" auf die Kopf- oder Fußzeile können Sie diese nun öffnen und die Texte und deren Formatierungen entsprechend Ihren Wünschen gestalten.
- 5. Löschen Sie das Kopfzeilen-Logo wie vorher, indem Sie dieses markieren und die Entfernen-Taste (Entf) betätigen.
- 6. Ein neues Logo fügen Sie ein, indem Sie in der Leiste "Einfügen", Gruppe "Illustrationen" auf das Icon "Grafik" klicken und Ihre Datei auswählen.
- 7. Diese Hinweisseite entfernen Sie, indem Sie (ab dem letzten Seitenumbruch) alles markieren und die Entfernen-Taste (Entf) betätigen.
- 8. Das Dokument ist im Kompatibilitätsmodus (\*.doc) zu vorherigen Office-Versionen gespeichert. In der Leiste "Datei", können Sie das Dokument durch Betätigen der Schaltfläche "Konvertieren" in das aktuelle Format \*.docx umspeichern.

#### **Nutzungsbedingungen von Fachinformationen:**

- (1) Für vorsätzliche oder grob fahrlässige Pflichtverletzungen haftet der Lizenzgeber. Dies gilt auch für Erfüllungsgehilfen.
- (2) Für Garantien haftet der Lizenzgeber unbeschränkt.
- (3) Für leichte Fahrlässigkeit haftet der Lizenzgeber begrenzt auf den vertragstypischen, vorhersehbaren Schaden.
- (4) Der Lizenzgeber haftet nicht für Schäden, mit deren Entstehen im Rahmen des Lizenzvertrags nicht gerechnet werden musste.
- (5) Für Datenverlust haftet der Lizenzgeber nur, soweit dieser auch bei der Sorgfaltspflicht entsprechender Datensicherung entstanden wäre.
- (6) Eine Haftung für entgangenen Gewinn, für Schäden aus Ansprüchen Dritter gegen den Lizenznehmer sowie für sonstige Folgeschäden ist ausgeschlossen.
- (7) Der Lizenzgeber haftet nicht für den wirtschaftlichen Erfolg des Einsatzes der Tools oder Trainings.
- (8) Die Haftung nach dem Produkthaftungsgesetz bleibt unberührt.